## TASK EMAIL – NEW TASK ASSIGNED TO YOU IN CAYUSE

## New task assigned to you in Cayuse

to open the Cayuse dashboard

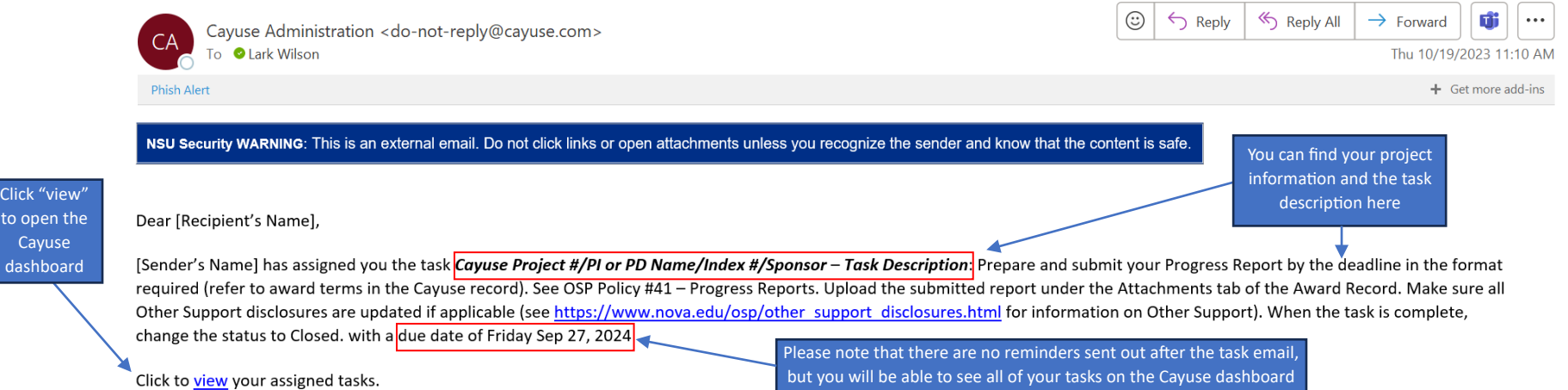

## BASIC NAVIGATION: TASKS ON THE CAYUSE DASHBOARD You can sort by Cayuse planet cayuse platform Create new  $\theta$  Products  $\bullet$  **4** Lark  $\bullet$ alphabetical tasks to The Cayuse dashboard is the homepage at [nova.app.cayuse.com](https://nova.app.cayuse.com/) order assign to **My Tasks**  $+$  New Task other people **Assigned to Me** Created by Me Open All Task  $\triangleq$ **Task Type** From **Assigned To** Created  $\div$ **Last Activity** Due - Status To view closed tasks, you can SP Ad Hoc Task Me Me 09/28/2023 09/28/2023 10/28/2028 Open Cayuse Project #/PI Last Name/Index #/Sponsor - Award Deadline - Expiration Notice: This... sort by "All" 07/01/2028 Cayuse Project #/PI Last Name/Index #/Sponsor - Award Deadline - Programmatic Reporting... SP Ad Hoc Task Me Me 10/16/2023 10/16/2023 Oper SP Ad Hoc Task Me Me 09/28/2023 09/28/2023 06/30/2028 Open Cayuse Project #/PI Last Name/Index #/Sponsor - Award Deadline - Expiration Notice: This... Cayuse Project #/PI Last Name/Index #/Sponsor - Award Deadline - Programmatic Reporting... SP Ad Hoc Task Me Me 10/05/2023 10/05/2023 05/02/2028 Open Cayuse Project #/PI Last Name/Index #/Sponsor - Annual Compliance Approvals - IRB: Upload... 10/16/2023 10/16/2023 04/01/2028 SP Ad Hoc Task Me Me Oner Cayuse Project #/PI Last Name/Index #/Sponsor - Award Deadline - Programmatic Reporting... SP Ad Hoc Task Me Me 10/05/2023 10/05/2023 03/31/2028 Open You can sort by Cayuse Project #/PI Last Name/Index #/Sponsor - Award Deadline - Expiration Notice: This... SP Ad Hoc Task Me Me 10/05/2023 10/05/2023 03/31/2028 Onen created date or Cayuse Project #/PI Last Name/Index #/Sponsor - Annual Compliance Approvals - IRB: Upload... SP Ad Hoc Task Me Me 10/05/2023 10/05/2023 03/21/2028 Open due date Cayuse Project #/PI Last Name/Index #/Sponsor - Annual Compliance Approvals - IRB: Upload... SP Ad Hoc Task Me Me 10/05/2023 10/05/2023 02/01/2028 Open Cayuse Project #/PI Last Name/Index #/Sponsor - Award Deadline - Programmatic Reporting. SP Ad Hoc Task Me Me 10/05/2023 10/05/2023 01/31/2028 Open 10 per page 4 Showing 1 - 10 of 372 items  $\left\langle \cdot \right\rangle$  $\overline{2}$  $3 \t 4 \t 38 \t 7$

Click on a task to open the corresponding Award Record. You will need to click on the "Tasks" tab on the Award Record to view the details, reassign, or close tasks for that specific award.

Note that any tasks that are sent from you or assigned to you will show up as "Me" on this page. If tasks are system generated, the "From" and "Assigned To" columns will be blank.

## VIEWING, REASSIGNING, AND CLOSING TASKS FROM THE AWARD RECORD

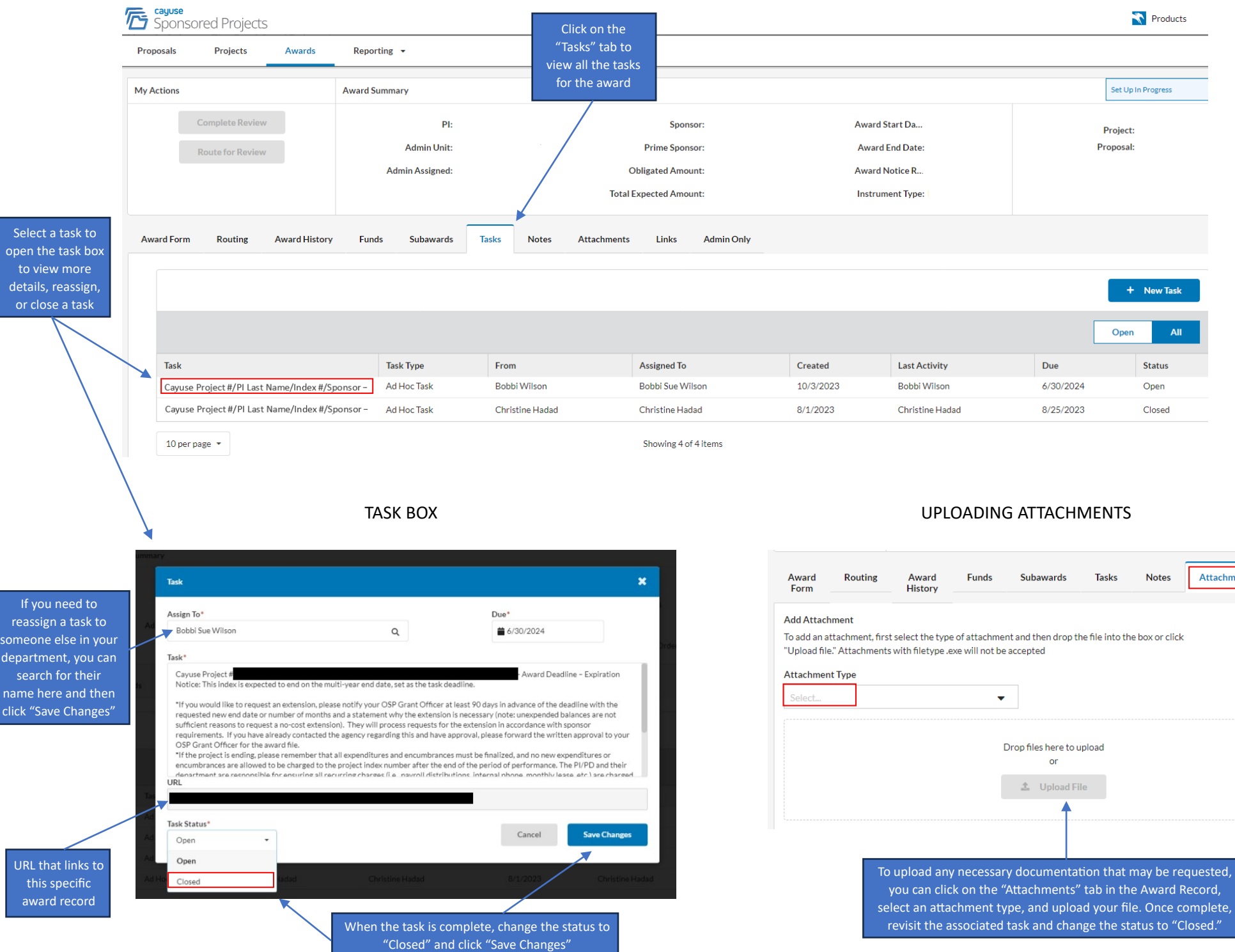

:hment